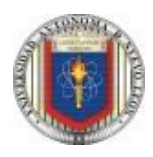

### **Universidad Autónoma de Nuevo León Facultad de Ingeniería Mecánica y Eléctrica Actividad Fundamental 1 (AF1)**

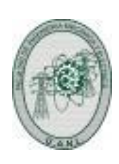

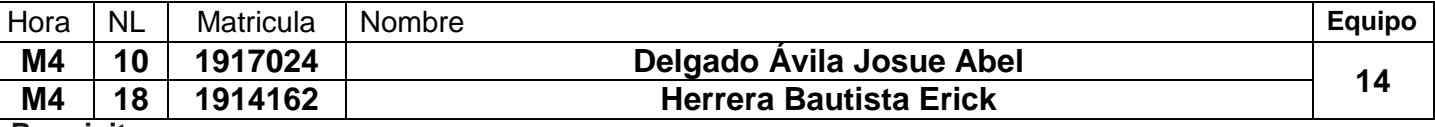

## **Requisitos:**

1.- Diseñar, efectuar la simulación y construir el prototipo del sistema digital propuesto.

2.- Subir los entregables solicitados a Google Classroom antes de la fecha límite señalada.

3.- Programar una entrevista por medio de la plataforma MS-TEAMS, para explicar el procedimiento y resultados obtenidos, antes de la fecha límite acordada.

## **Problema a resolver**

Textura es la organización de una superficie como un conjunto de elementos repetidos. Un proceso automático para clasificar texturas artificiales consta de un sensor de 5 puntos **(ver la figura)** envía señales a un circuito cuya función es identificar los siguientes elementos

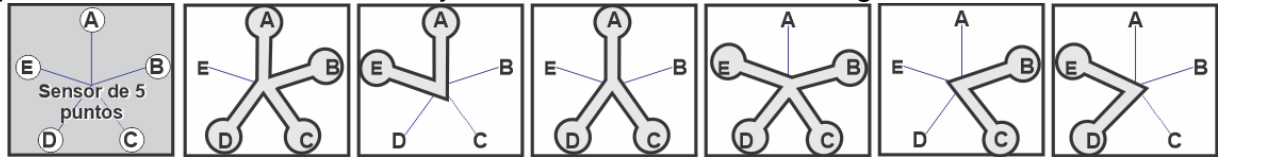

Considerando que sensor activo produce un 1 lógico, y un sensor desactivado un cero lógico. En todos los casos que inspecciona el sensor, se activan al menos dos puntos de la rejilla. Diseñe, efectué la simulación y construya un prototipo de un sistema digital se activa una salida llamada OK, Cuando el resultado de la inspección coincida con alguno de los diseños mostrados.

**Etapas de la actividad Fundamental 1 (***Lista de cotejo check List)*

# **1** Descarga, Instalación y Licencia de los programas de aplicación **ispLEVER, PROTEUS, LogicAid y ScreenToGif**: **2** Lectura comprensiva del problema, identificación de variables de **Entrada** y **Salida**, **Diagrama de Bloques 3** Planteamiento, trasladar el comportamiento a una **Tabla de Verdad 4** Obtener las ecuaciones de **Minitérminos** y/o **Maxitérminos 5** Obtener las Ecuaciones mínimas por medio del programa LogicAid (ecuaciones, términos o tabla de verdad) **6 Realizar la Captura esquemática** Diagrama esquemático compuertas lógicas AON utilizando Schematic del programa IspLEVER (ecuaciones mínimas) de la opción más conveniente SOP o POS. **7** Generar el Archivo **ABV** y obtener la **Simulación** Test\_vectors (IspLEVER). **8** Elaborar el Diagrama lógico en Protesus con el Dispositivo AM22V10, usando como entradas interuptores, resistencias y LEDS y como salidas que se muestren a través de Leds. **9** Generar **animación** o **video** de la simulación del funcionamiento de todas las combinaciones posibles (ScreenToGif) **10** Construir el prototipo **11 Realizar el Reporte** con lo solicitado (ver detalle en la página siguiente). 12 Subir entregables solicitados en un archivo ZIP o RAR a Google Classroom. 13 | Agendar la presentación del Proyecto (Power Point, ISP, Proteus) Nota: El propósito formativo de esta actividad es la implementación de la función simplificada por medio de Captura Esquemática, *No está permitido utilizar como recurso lenguajes de descripción de hardware (HDL),*

*No basta saber, se debe también aplicar. No es suficiente querer, se debe también hacer. Johann Wolfgang Goethe (1749-1832) Poeta y dramaturgo alemán.* **14ED**

# **Reporte** (Pdf o Word)

#### **1.- Portada**

- a). U.A.N.L. F.I.M.E. (logotipos y nombres) y Nombre del curso
- b). Número y nombre de la actividad
- c). Nombre, número de matrícula del Alumno y Programa Educativo
- d). Hora del grupo y número de lista
- e). Fecha de elaboración.
- f). Tiempo estimado que se le dedico a esta actividad (horas)
- 2.- Redacción del problema.
- 3.- Diagrama de Bloques (Definición de las Entradas y salidas).
- 4.- Tabla de Verdad.
- 5.- Ecuaciones de los miniterminos y/o maxiterminos según convenga (SOP o POS).
- 6.- Ecuaciones mínimas SOP y POS
- 7.- Diagrama esquemático (figura del archivo SCH).
- 8.-Código de la simulación ABV (código del archivo).
- 9.- Imagen de la Simulación Test vectors (captura de pantalla).
- 10.- Diagrama de la distribución de terminales (pin out) mostradas en el del archivo RPT.
- 11.- Imagen del circuito en PROTEUS (usando Logic State como entradas y Logic Probe como salidas).
- 12.- Las Ecuaciones mínimas mostradas en el archivo RPT.
- 13.- Archivo JED.
- 14.- Foto del prototipo implementado.
- 14.- Bibliografía completa.
- 15.-Conclusiones. (*Un reporte sin conclusiones carece de valor*).
- 16.- Recomendaciones.

## **Presentación en Power Point**

- 1.- Portada.
- 2.- Redacción del problema.
- 3.- Diagrama de Bloques y Tabla de Verdad.
- 4.- Ecuaciones de Miniterminos (SOP) y/o Maxiterminos (POS).
- 5.- Ecuaciones mínimas SOP y POS (LogicAid)
- 6.-Imagen del Diagrama esquemático de compuertas en la forma AON.
- 7.-Imagenes: archivo con código ABV,imagen de la distribución de terminales (pin out).
- 8.- Imagen de la simulación del Test\_Vectors.
- 9.- Diagrama lógico en Protesus y Gif animado.
- 10. Foto del prototipo implementado
- 11.- Conclusiones
- 12.- Recomendaciones.

#### **Antes de agendar la cita para mostrar el prototipo y explicar el procedimiento y resultados obtenidos, hay que subir a Google Classroom los archivos entregables abajo listados:**

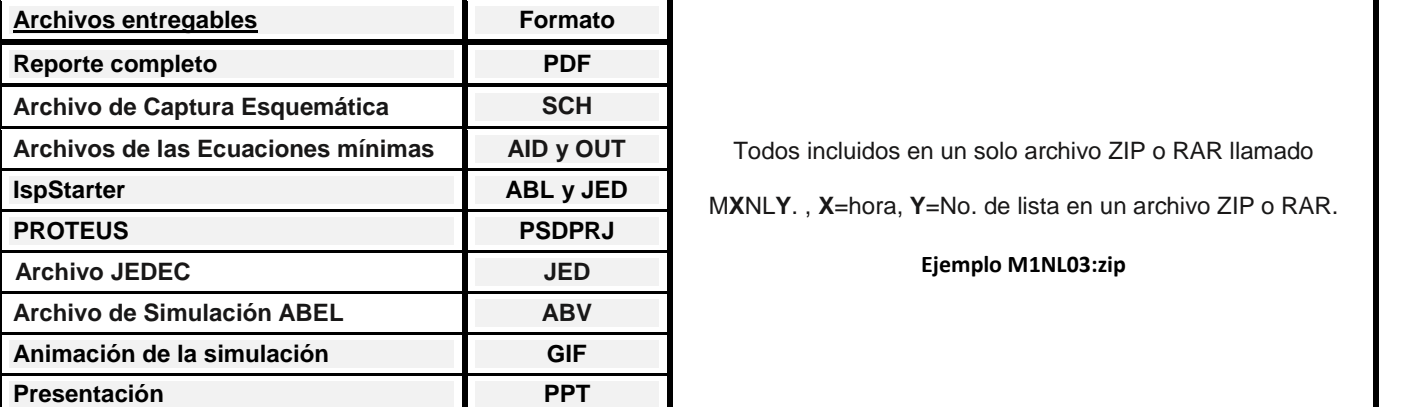

Asesorías por medio de MS-TEAMS, revisión de actividades y proyectos con los becarios, agendar entrevista **La fecha límite para subir los archivos es el Miércoles 23 de Febrero y para la entrevista Viernes 25 del mismo mes**.

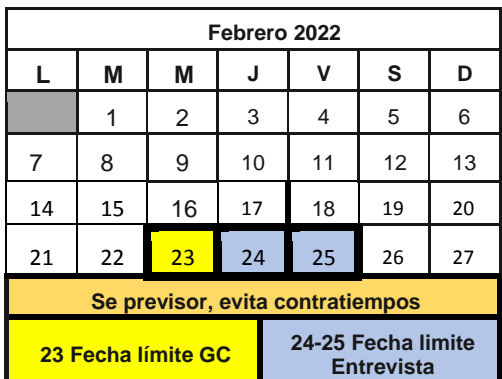

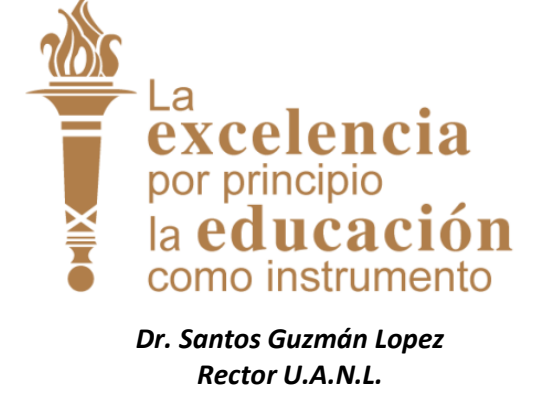